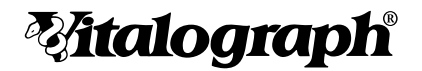

# asma-1 USB

# MODELL 4000

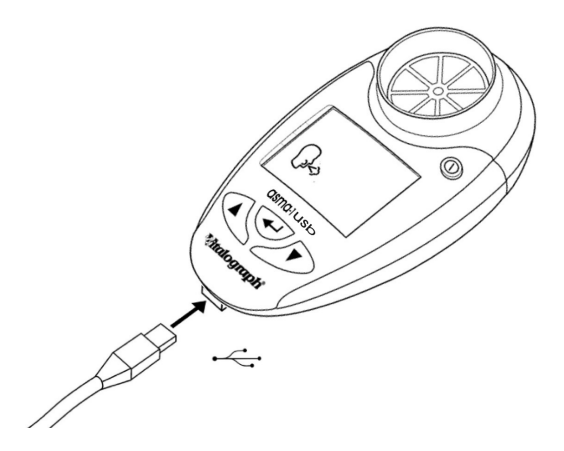

# Gebrauchsanleitung

© Copyright Vitalograph 2020, Aktuelle Ausgabe (Nummer 1, 28. Januar 2020) Kat.-Nr. 09722

#### **Vitalograph Zweigstellenanschriften**

#### **Vitalograph Ltd, UK**

Maids Moreton, Buckingham MK18 1SW England **Tel.:** +44 1280 827110 **Fax:** +44 1280 823302 **E-Mail:** sales@vitalograph.co.uk www.vitalograph.co.uk *Technischer Support* **Tel.:** +44 1280 827177 **E-Mail:** tech.support@vitalograph.co.uk **Tel.:** +1 913 730-3205

#### **Vitalograph Ltd., International**

Maids Moreton, Buckingham MK18 1SW England **Tel.:** +44 1280 827120 **Fax:** +44 1280 823302 **E-Mail:** sales@vitalograph.co.uk www.vitalograph.eu *Technischer Support* **Tel.:** +353 65 6864111 **E-Mail:** technical.support@vitalograph.ie **Tel.:** +353 65 6864111

#### **Vitalograph GmbH**

Rellinger Straße 64a D-20257 Hamburg Deutschland **Tel.:** +49 40 547391-40 **Fax:** +49 40 547391-40 E-Mail: info@vitalograph.de www.vitalograph.de *Technischer Support* **Tel.:** +49 40 547391-14 **E-Mail:** support@vitalograph.de © Copyright Vitalograph 2020 Aktuelle Ausgabe (Nummer 1, 28. Januar 2020) Kat.-Nr. 09722

**Vitalograph Inc.** 13310 West 99th Street Lenexa, Kansas, 66215 USA **Gebührenfrei aus den USA:** 800 255 6626 **Tel.:** +1 913 730 3200 **Fax:** +1 913 730 3232 **E-Mail:** contact@vitalograph.com www.vitalograph.com *Technischer Support* **E-Mail:** technical@vitalograph.com

## **Vitalograph (Ireland) Ltd.**

Gort Road Business Park Ennis, Co Clare, V95 HFT4 Irland **Tel.:** +353 65 6864100 **Fax:** +353 65 6829289 **E-Mail:** sales@vitalograph.ie www.vitalograph.ie *Technischer Support* **E-Mail:** technical.support@vitalograph.ie

#### **Vitalograph Ltd., Hongkong/China**

**P.O. Box 812** Shatin Central Post Office Hongkong **E-Mail:** sales@vitalograph.cn www.vitalograph.cn *Technischer Support* **Tel.:** +353 65 6864111 **E-Mail:** technical.support@vitalograph.ie

**Malograph** ist eine eingetragene Marke.

DT\_0006 Nummer 15

## **1. Hauptkomponenten des Vitalograph asma-1 USB**

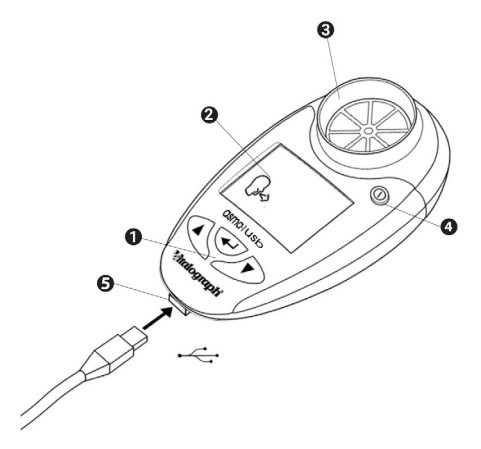

*Abbildung 1: Komponenten des Vitalograph asma-1 USB*

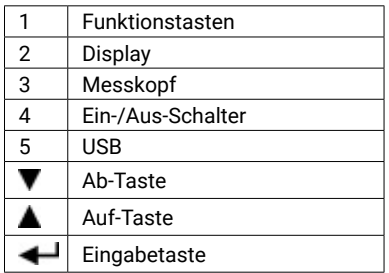

#### **1.1. Merkmale des Vitalograph asma-1 USB**

- Elektronische Aufzeichnungen
- Speichert 600 Messungen
- Testergebnisse über USB herunterladen und mithilfe der Vitalograph Reports-Software als PDF-Bericht exportieren
- Automatische Bewertung der Testqualität
- Misst PEF, FEV1 und % der persönlichen Bestwerte
- PEF und FEV1 können personalisiert werden
- Speichert die Bestwerte automatisch

## **2. Einrichten des Vitalograph asma-1 USB**

Vorbereitung des Vitalograph asma-1 USB für den Gebrauch:

- 1. Die abnehmbare Batteriefachabdeckung an der Rückseite des Gerätes entfernen. Zwei AAA-1,5-V-Batterien einlegen. Die Batteriefachabdeckung schließen.
- 2. Ein Mundstück am Messkopf anbringen.

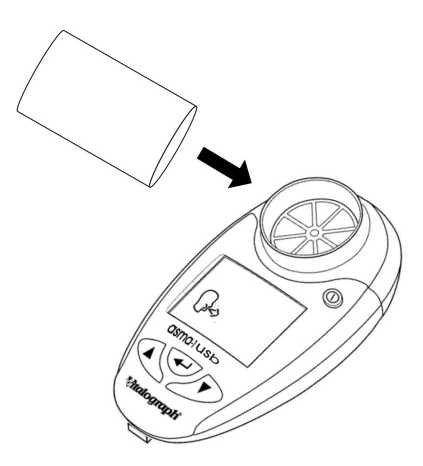

*Abbildung 2: Einsetzen des Mundstücks in den Messkopf*

- 3. Wenn das Gerät für mehrere Patienten genutzt wird, sieht Vitalograph für jeden Patienten die Verwendung eines neuen Eco-Bakterien-Viren-Filters (Eco-BVF) vor, um eine Kreuzkontamination zu verhindern. Die Verwendung eines neuen Eco-BVF bietet bei der Durchführung von Spirometrien signifikanten Schutz vor Kreuzkontamination für den Patienten, das Gerät und den Benutzer. Eco-BVF und SafeTway-Mundstücke sind Einwegartikel und müssen nach Gebrauch entsorgt werden.
- 4. Das Gerät mit der Ein- $\overline{A}$ us-Taste  $\overline{D}$  einschalten. (Dieselbe Taste wird auch zum Ausschalten verwendet.)

## **3. Bedienungsanleitung**

Wenn das Gerät gerade ausgepackt oder transportiert wurde, muss es vor Inbetriebnahme zunächst eine Weile ruhen, voll aufgeladen sein und Raumtemperatur haben.

#### **3.1. Einstellen persönlicher Bestwerte (Bezugswerte)**

Persönliche Bestwerte (Bezugswerte) können für den Peak Flow (PEF) und/oder für das forcierte exspiratorische Volumen nach 1 Sekunde (FEV1) eingestellt werden.

Einstellen des PEF-Bezugswertes:

- 1. Das Gerät mit  $\bigcap$  einschalten.
- 2. Wenn das Gerät für einen Test bereit ist  $(\mathbb{R})$ , die Tasten und **g**leichzeitig 3 Sekunden lang gedrückt halten.
- 3. Zum Einstellen des PEF-Bezugswertes die Taste ▲ so lange drücken, bis der gewünschte Wert erreicht ist. Durch Drücken von W kann der Wert zurückgestellt werden. Die Werte steigen bzw. fallen in 10er-Schritten. Bei anhaltendem Druck auf die Taste laufen die Werte schneller.
- 4. Die Eingabetaste der drücken, um den PEF-Bezugswert zu speichern.
- 5. Die Taste <sup>1</sup>erneut drücken, um den Vorgang zu beenden ODER den FEV1-Bestwert einzustellen:
- 6. Zum Einstellen des FEV1-Bezugswertes die Taste  $\triangle$  so lange drücken, bis der gewünschte Wert erreicht ist. Durch Drücken von kann der Wert zurückgestellt werden. Die Werte steigen bzw. fallen in 0,10er-Schritten. Bei anhaltendem Druck auf die Taste laufen die Werte schneller.
- 7. Die Eingabetaste der drücken, um den FEV1-Bezugswert zur speichern. Das Gerät schaltet nun zum Testbildschirm zurück.

*Hinweis: Um Bereiche zu deaktivieren, müssen die PEF- und FEV1- Bezugswerte auf 000 bzw. 0,00 gestellt werden.*

#### **3.2. Einstellen von Kontrollbereichen**

Auf dem asma-1 USB können Managementpläne mit 3 bzw. 4 Kontrollbereichen eingestellt werden. Die Kontrollbereiche sind werkseitig auf 2 Grenzwerte eingestellt (80 % und 50 %); d. h., es gibt 3 Bereiche (0-50 %, 50-80 %, 80-100 %). Bei 4 Kontrollbereichen wird der mittlere Grenzwert zuletzt eingestellt. Die Farbzonen sehen wie folgt aus:

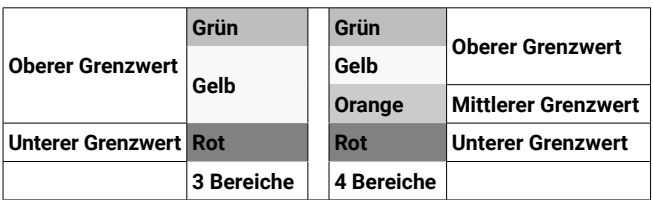

Einstellen der prozentualen Grenzwerte für 3 Bereiche:

- 1. Das Gerät mit  $\mathbf 0$  einschalten.
- 2. Wenn das Gerät für einen Test bereit ist  $(\cdot)$ , die Tasten  $\blacktriangle$ und  $\blacktriangleleft$  aleichzeitig etwa 3 Sekunden lang gedrückt halten.
- 3. Zum Einstellen des oberen Grenzwertes (Grün/Gelb) die Tasten  $\blacktriangledown$  bzw.  $\blacktriangle$  so lange drücken, bis der Wert erreicht ist. Die Werte steigen bzw. fallen in Schritten von 1 %. Bei anhaltendem Druck auf die Taste laufen die Werte schneller.
- 4. Die Eingabetaste durücken, um den Grenzwert zu speichern.
- 5. Zum Einstellen des unteren Grenzwertes (Gelb/Rot) die Tasten V bzw. ▲ so lange drücken, bis der Wert erreicht ist.
- 6. Die Eingabetaste durücken, um den Grenzwert zu speichern.
- 7. Den nächsten Wert als 0 % auswählen (Standard). Für das System mit 3 Bereichen sind nur 2 Grenzwerte erforderlich.
- 8. Die Taste drücken. Das Gerät schaltet nun zum Testbildschirm zurück.

Einstellen der prozentualen Grenzwerte für 4 Bereiche:

- 1. Zunächst den oberen und den unteren Grenzwert einstellen – siehe Anweisungen oben (Schritt 1–6).
- 2. Zum Einstellen des mittleren Grenzwertes (Gelb/Orange) die Taste A so lange drücken, bis der mittlere Grenzwert erreicht ist. Die Werte steigen bzw. fallen nach einem anfänglichen Sprung auf den unteren Grenzwert in

Schritten von 1 %. Bei anhaltendem Druck auf die Taste laufen die Werte schneller. Dieser Grenzwert kann nicht auf Werte eingestellt werden, die über dem oberen oder unter dem unteren Grenzwert liegen.

3. Die Eingabetaste der drücken, um den mittleren Grenzwert (Gelb/Orange) zu speichern. Das Gerät schaltet nun zum Testbildschirm zurück.

#### **3.3. Durchführen eines Tests**

- 1. Ein Mundstück, SafeTway oder einen Eco-BVF Filter auf das Gerät aufsetzen.
- 2. Das Gerät einschalten.
- 3. Vor dem Pusten in das Gerät eine Sitzposition einnehmen (es sei denn, der Arzt verordnet eine andere Position).
- 4. Wenn das Gerät bereit für den Test ist (....), mit erhobenem Kopf so tief wie möglich einatmen und den Vitalograph asma-1 USB, wie in Abbildung 3 dargestellt, vor den Mund halten.

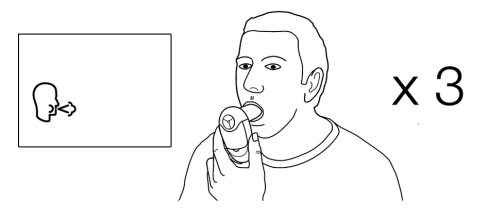

*Abbildung 3: Halten des Gerätes während des Tests*

- 5. Bei angehaltenem Atem das Mundstück in den Mund führen, leicht auf das Mundstück aufbeißen und mit den Lippen dicht verschließen.
- 6. Für eine Sekunde oder länger so FEST und so SCHNELL wie möglich ausatmen. Dabei darauf achten, dass das Mundstück nicht durch Zunge oder Zähne blockiert wird. "Spucken" führt zu falschen Messergebnissen.
- 7. Das PEF-Ergebnis für dieses Atemmanöver wird auf dem Bildschirm angezeigt, gefolgt vom FEV1-Ergebnis nach etwa 3 Sekunden. Wenn der persönliche Bestwert festgelegt wurde, zeigt ein Pfeil an, in welchem Farbbereich das Ergebnis liegt.
- 8. Wenn das Symbol **be angezeigt wird, erneut pusten. In der** Regel sind 3 Atemmanöver erforderlich.

9. Um die besten Testwerte der Sitzung (beste PEF und beste FEV1) anzuzeigen, die Taste deutlichen. Diese Werte werden als Ergebnisse der Sitzung in den Aufzeichnungen des Gerätes festgehalten.

*Hinweis: Ein !-Zeichen deutet darauf hin, dass die Qualität eines Atemmanövers unzureichend war und dieses wiederholt werden muss.*

Die !-Warnung erscheint, wenn die Zeit bis zum Peak Flow >120 ms ist oder in der ersten Sekunde ein Husten erkannt wurde.

Falls während der Sitzung Ermüdungs- bzw. Schwindelerscheinungen auftreten, ist die Sitzung bis zur Besserung dieser Erscheinungen zu unterbrechen oder die Sitzung ist abzubrechen.

#### **3.4. Begutachtung von früheren Tests**

Der asma-1 USB kann bis zu 600 Testsitzungen speichern. So können früher durchgeführte Tests angezeigt werden:

- 1. Wenn das Gerät für einen Test bereit ist  $(\cdot)$ . die Taste etwa 3 Sekunden lang gedrückt halten.
- 2. Daraufhin werden die letzten Testergebnisse angezeigt. Der beste PEF-Wert wird ca. 3 Sekunden lang angezeigt, gefolgt vom besten FEV1-Wert. Die letzte Sitzungsnummer "1" wird ebenfalls angezeigt.
- 3. Frühere Testsitzungen können durch Drücken der Taste angezeigt werden.
- 4. Die Taste deutlicken. Das Gerät schaltet nun zum Testbildschirm zurück.

## **3.5. Löschen aller früheren Ergebnisse**

*Achtung: Wenn frühere Tests einmal gelöscht worden sind, können sie nicht wiederhergestellt werden.*

So werden alle bisher gespeicherten Testergebnisse gelöscht:

- 1. Wenn das Gerät für einen Test bereit ist  $(\mathbb{I}_{\mathbb{I}})$ , die Tasten und  $\blacksquare$  gleichzeitig etwa 10 Sekunden lang gedrückt halten.
- 2. Ein langer Piepton signalisiert, dass der Löschvorgang erfolgreich war. Das Gerät schaltet zum Testbildschirm zurück.

## **3.6. Herunterladen gespeicherter Ergebnisse**

Die Testsitzung kann an die Vitalograph Reports-Software auf Ihrem PC übertragen und dort als PDF-Datei gespeichert, geöffnet oder ausgedruckt werden.

Vitalograph Reports muss auf dem PC installiert sein und ausgeführt werden, bevor die Daten übertragen werden. Die Software wird ausgeführt, wenn das "V"-Symbol von Vitalograph im Infobereich des PCs angezeigt wird. Falls nicht, finden Sie weitere Informationen über die Hilfe-Schaltfläche der Software. Das USB-Kabel sollte an das Gerät und auch an den Host-PC angeschlossen werden, um die Kommunikation zu ermöglichen (siehe Abbildung 4). Treiber werden normalerweise automatisch installiert.

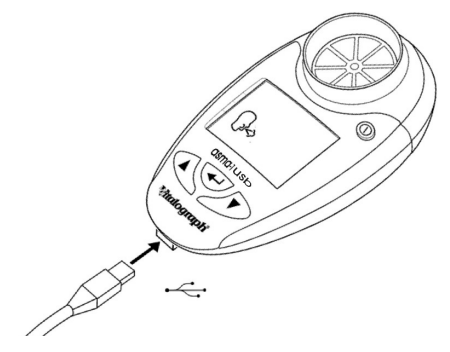

*Abbildung 4: Angeschlossenes USB-Kabel*

- 1. Vitalograph Reports ausführen.
- 2. Wenn die Meldung "Keine Geräte erkannt" erscheint, auf "Fortfahren" klicken.
	- 1. Das Gerät mit der Ein-/Aus-Taste  $\overline{0}$  einschalten.
	- 2. In Vitalograph Reports mithilfe der Taste

"Geräteauswahl" sicherstellen, dass "Vitalograph asma-1" als Gerät ausgewählt ist.

- 3. So drucken Sie die Testergebnisse vom asma-1 USB aus:
	- 1. Wenn das Gerät für einen Test bereit ist  $(\mathbb{R})$ , die Taste 3 Sekunden lang gedrückt halten. Auf dem

Gerät wird das Berichtsymbol ((3) angezeigt. ODER 2. Nach Abschluss der Testsitzung die Taste  $\blacktriangledown$  oder

**A** drücken, bis das Berichtsymbol (**12)** angezeigt wird. Die Taste

- 4. Sobald das Drucksymbol auf dem Gerät angezeigt wird, den Dienst wie abgebildet starten, indem Sie "Berichtsdienst starten" im Menü "Datei" auswählen.
- 5. Vitalograph Reports lädt den Bericht herunter und der Bericht wird generiert.
- 6. In Vitalograph Reports die demografischen Angaben zum Probanden und Kommentare eingeben. Nach Eingabe der Informationen "Fortfahren" auswählen.
- 7. Der PDF-Bericht wird am Standardspeicherort gespeichert: C:\Vitalograph\VitalPrint2.0\Reports

## **4. Stromversorgung**

Der asma-1 USB wird durch zwei AAA-1,5-V-Einwegbatterien betrieben. Wenn das Batteriesymbol blinkt, müssen die Batterien ausgetauscht werden. Für den Batteriewechsel die Batteriefachabdeckung an der Unterseite des Gerätes entfernen. *Hinweis: Gebrauchte Batterien sind sicher zu entsorgen.*

## **5. Reinigung und Hygiene**

Der Vitalograph asma-1 USB ist weder als "steriles" Gerät gedacht noch wird er als solches geliefert. Das Gerät muss sauber und staubfrei gehalten werden. Bei Verdacht auf Beschädigung des Gerätes oder ungenauen Messungen sollte dies unverzüglich dem behandelnden Arzt gemeldet werden.

In der Regel gewährleistet der Vitalograph asma-1 USB zuverlässige Messungen über einen Zeitraum von bis zu drei Jahren im Heimgebrauch. Danach sollte er durch ein neues Gerät ersetzt werden.

## **5.1. Reinigung bei Heimgebrauch**

Im Heimgebrauch durch einen einzigen Patienten kann das Kunststoffmundstück verwendet werden.

Mundstück, Außenflächen und Messkopf des Gerätes sollten wöchentlich gereinigt werden. Für diesen Zweck eignet sich ein mit 70%igem Isopropylalkohol getränktes Tuch. Das wiederverwendbare Kunststoffmundstück kann in warmem Seifenwasser gewaschen und anschließend in klarem Wasser gespült werden. Vor und nach einer längeren Lagerung ist das Gerät zu reinigen.

#### **5.2. Vermeidung von Kreuzkontamination von Patienten bei Gebrauch in der Klinik**

Bei Gebrauch für mehrere Patienten in einer Klinik oder einer telemedizinischen Umgebung empfiehlt Vitalograph die Verwendung von Eco-BVF Filtern. Falls diese nicht verfügbar sind, können je nach eigener Risikoeinschätzung und Hygienemaßnahmen des Kunden alternativ SafeTway-Mundstücke verwendet werden.

Vor der Verwendung durch den nächsten Patienten müssen Mundstück, Außenflächen und Messkopf des Gerätes mit einem mit 70%igem Isopropylalkohol getränkten Tuch gereinigt werden. Vor und nach einer längeren Lagerung ist das Gerät zu reinigen. Falls ein für den Mehrpatientengebrauch vorgesehenes Gerät verunreinigt sein sollte, ist es zu ersetzen.

Bei Gebrauch in der Klinik sollte das Gerät jährlich ausgetauscht werden. Für dieses medizinische Gerät gibt es keinen festgelegten Wartungsplan.

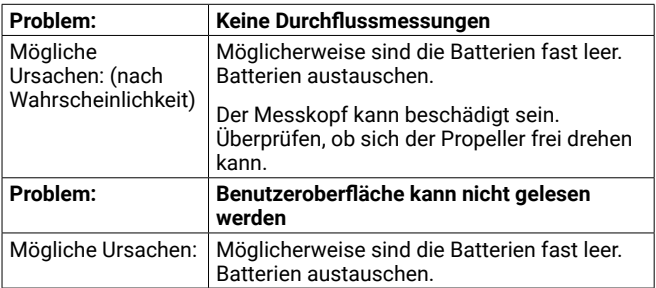

## **6. Anleitung zur Fehlersuche**

## **7. Kundendienst**

Für weitere Unterstützung bei der Einrichtung, Verwendung oder Wartung des Gerätes oder zur Meldung unerwarteter Entwicklungen oder Leistungsänderungen wenden Sie sich an Vitalograph. Die entsprechenden Kontaktinformationen finden Sie am Anfang dieser Anleitung. Über etwaige Veränderungen der Geräteleistung sollten Sie vorsichtshalber auch den zuständigen Gesundheitsdienstleister informieren.

Wartung und Reparatur des Gerätes sollten nur vom Hersteller oder durch von Vitalograph autorisierte Dienstleister durchgeführt werden. Die Kontaktinformationen autorisierter Vitalograph-Dienstleister finden Sie am Anfang dieser Anleitung. Schwerwiegende Vorfälle, die sich im Zusammenhang mit dem Gerät ereignen, müssen Vitalograph oder seinem autorisierten Vertreter und den Aufsichtsbehörden des jeweiligen Landes gemeldet werden. Verwenden Sie hierfür die Kontaktinformationen am Anfang dieser Anleitung.

## **8. Verbrauchsartikel und Zubehör**

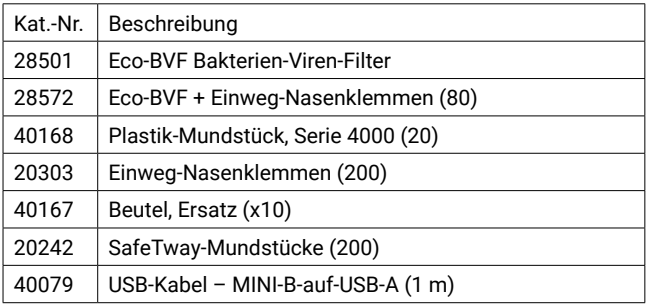

## **9. Entsorgung**

Das Gerät und das USB-Kabel müssen zur Entsorgung zu einer Sammelstelle für Sondermüll gebracht werden. Die Produkte dürfen nicht über den normalen Müll entsorgt werden. Der Beutel kann im unsortierten Restmüll entsorgt werden.

Gebrauchte Eco-BVF Filter und SafeTway-Mundstücke stellen gering verschmutzte Abfälle aus dem Gesundheitswesen dar und müssen in Übereinstimmung mit den örtlichen Vorschriften entsorgt werden. Eco-BVF Filter werden aus 100 % Polypropylen hergestellt.

## **10. Symbolerklärung**

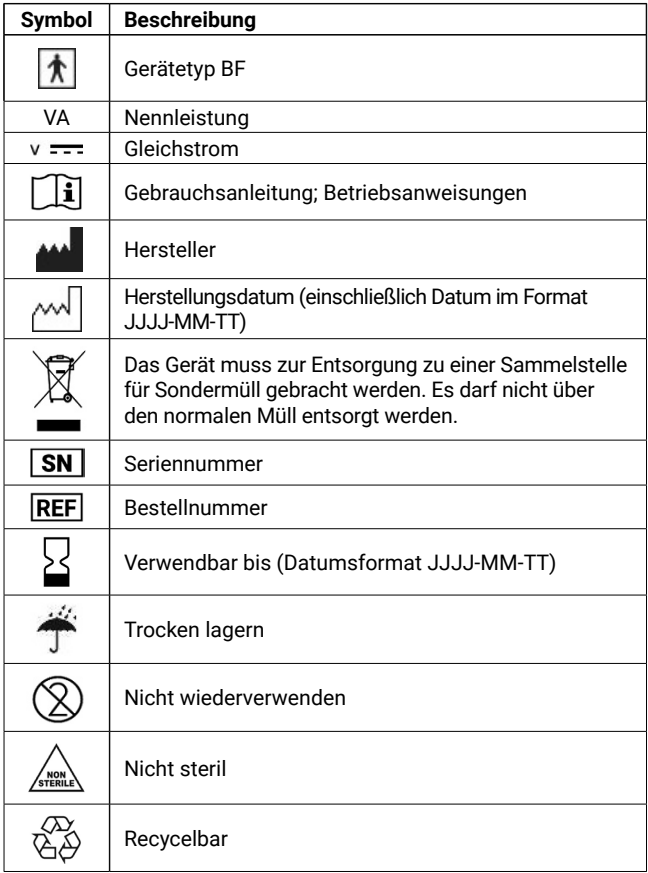

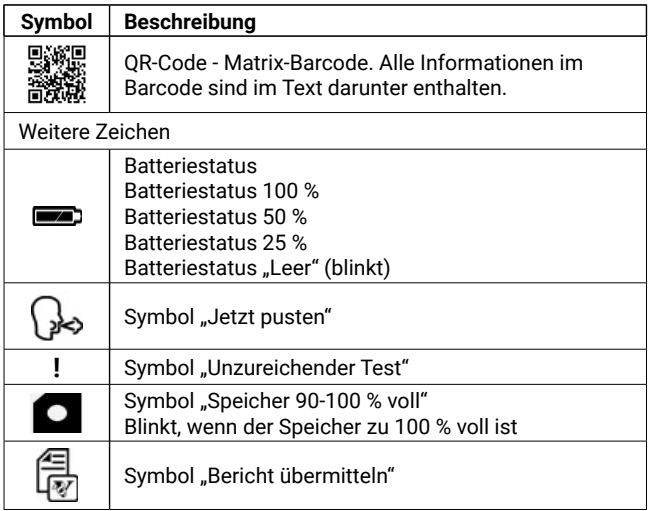

## **11. Beschreibung des Vitalograph asma-1 USB**

Der Vitalograph asma-1 USB ist ein Medizinprodukt zur objektiven Messung der Lungenfunktion, das bei der Behandlung von Asthma helfen soll. Es ist für den Einsatz in einer Vielzahl von professionellen Gesundheitsumgebungen vorgesehen, z. B. in der Grundversorgung, in Krankenhäusern und arbeitsmedizinischen Zentren sowie zu Hause. Das Gerät misst den Luftstrom aus den Lungen bei möglichst harten und schnellen Atemmanövern. Der asma-1 USB kann eine Verengung der Atemwege lange vor einem Asthmaanfall des Asthmatikers anzeigen. Der asma-1 USB wird hauptsächlich von Personen mit mittelschwerem bis schwerem und anhaltendem Asthma verwendet und kann helfen, Folgendes zu bestimmen:

- Wann medizinische Notfallversorgung aufgesucht werden soll
- Die Wirksamkeit einer Asthmabehandlung und eines Behandlungsplans
- Wann die Einnahme eines Medikaments auf Anweisung des Arztes eingestellt oder begonnen werden soll
- Was den Asthmaanfall auslöst (z. B. belastungsinduziertes Asthma)

#### **11.1. Anwendungshinweise**

Der Vitalograph asma-1 USB ist ein Handheld-Überwachungsgerät zur Atmungsüberwachung, das die Atmungsparameter FEV1 und PEF misst. Dieses Gerät für Lungenfunktionsprüfungen ist konzipiert für Erwachsene und Kinder ab 5 Jahren und dient für den Heimgebrauch sowie für den Einsatz in der medizinischen Grundversorgung, Krankenhäusern und arbeitsmedizinischen Zentren. Das Gerät darf vom Patienten unter Aufsicht von medizinisch geschultem Personal verwendet werden.

## **12. Technische Daten**

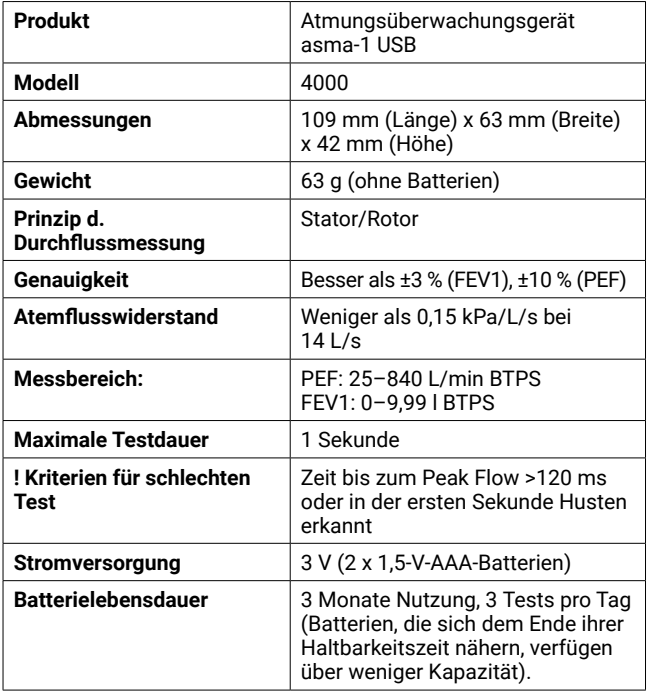

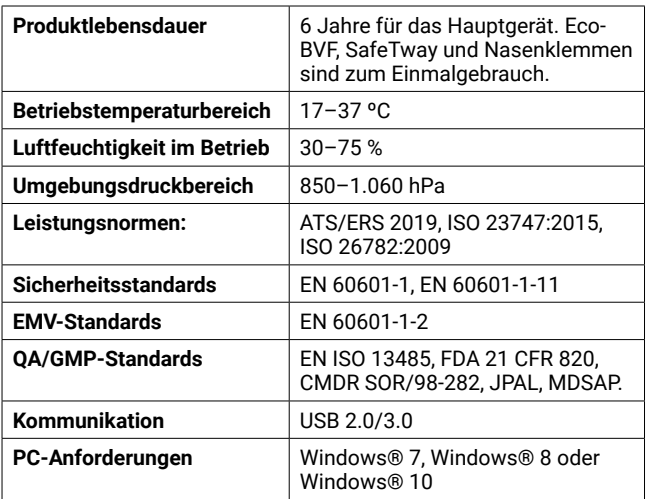

#### **13. Kontraindikationen, Warnhinweise, Vorsichtsmaßnahmen und unerwünschte Reaktionen**

- 1. Dieses Gerät darf in keiner Weise verändert werden. Jegliche unbefugten Änderungen an dem Gerät können die Produktsicherheit und/oder die Daten gefährden. In diesem Fall übernimmt Vitalograph keinerlei Haftung und das Gerät wird nicht mehr unterstützt.
- 2. Das Gerät darf nur unter Aufsicht von medizinisch geschultem Personal benutzt werden.
- 3. Das Gerät ist nicht als steriles Gerät konzipiert. Befolgen Sie stets die Sicherheitshinweise des Herstellers für Reinigungsund Desinfektionsmaterialien.
- 4. Wenn das Gerät für mehrere Patienten genutzt wird, sieht Vitalograph für jeden Patienten die Verwendung eines neuen Eco-Bakterien-Viren-Filters (Eco-BVF) vor, um eine Kreuzkontamination zu verhindern. Die Verwendung eines neuen Eco-BVF bietet bei der Durchführung von Spirometrien signifikanten Schutz vor Kreuzkontamination für den Patienten,

das Gerät und den Benutzer. Ein Eco-BVF ist nur für den Einmalgebrauch bestimmt.

- 5. Die Spirometrie ist ein wertvolles Hilfsmittel, das Ärzten wichtige Informationen liefert, die zusammen mit anderen körperlichen Befunden, Symptomen und der Krankengeschichte verwendet werden, um eine Diagnose zu stellen (ATS/ERS 2019). Demnach können spirometrische Daten eine Diagnose stützen oder ausschließen, stellen selbst jedoch keine Diagnose dar.
- 6. Sicherstellen, dass das Mundstück während des Tests nicht durch Zunge oder Zähne blockiert wird. "Spucken" oder Husten führt zu falschen Messergebnissen.
- 7. Je nach Alter, Gesundheitszustand usw. kann der Patient während der Durchführung des Tests ermüden. Aus Sicherheitsgründen sollten Tests vorzugsweise sitzend auf einem Stuhl mit Armlehnen und ohne Rollen durchgeführt werden. Der Patient kann zwischen den Tests auch eine Pause einlegen.
- 8. Alle angezeigten Werte werden als BTPS-Werte angegeben.
- 9. Die Nullzeit wird durch Rückwärts-Extrapolation vom steilsten Teil der Kurve aus berechnet.
- 10. Symptome müssen stets Vorrang vor Gerätemessungen haben. Wenn der Patient zu Hause meint, dass das Gerät keine korrekten Messungen durchführt, muss er umgehend das zuständige medizinische Personal informieren.
- 11. Das Gerät darf keinen anderen Flüssigkeiten als den angegebenen Reinigungsmitteln ausgesetzt werden.
- 12. Das Gerät ist stets trocken zu halten. Wenn das Gerät nass wird, den Gebrauch nicht mehr fortsetzen und Vitalograph über die am Anfang dieser Anleitung angegebenen Kontaktinformationen kontaktieren. Keinen Teil des Gerätes an einen Stromanschluss anschließen; insbesondere wenn das Gerät nass ist, besteht Verletzungsgefahr.
- 13. Das Gerät ist nicht dafür vorgesehen, in Gegenwart bzw. in der Nähe von brennbaren Flüssigkeiten oder Gasen, Staub, Sand oder anderen chemischen Substanzen verwendet zu werden.
- 14. Wartung und Reparatur des Gerätes sollten nur vom Hersteller oder durch von Vitalograph speziell autorisierte Dienstleister durchgeführt werden.
- 15. HF-Kommunikationsgeräte (auch Peripheriegeräte wie Antennenkabel und externe Antennen), die elektromagnetische Felder aussenden, sollten nicht näher als 30 cm (12 Zoll)

zu einem beliebigen Teil des Gerätes verwendet werden. einschließlich der von Vitalograph angegebenen Kabel. Andernfalls kann es zu einer Beeinträchtigung der Leistung dieser Geräte kommen.

- 16. Das Gerät ist ein Anwendungsteil vom Typ BF. Der Patient kommt während des Gebrauchs mit dem Gerät, dem Mundstück, SafeTway oder Eco-BVF in Kontakt.
- 17. Das USB-Kabel stellt eine potenzielle Strangulationsgefahr dar. Wenn ein Kind das Gerät benutzt, muss dies stets unter Aufsicht eines Erwachsenen erfolgen.
- 18. Beim Auswechseln der Batterien vorsichtig vorgehen. Eine AAA-Batterie stellt für ein Kleinkind eine potenzielle Erstickungsgefahr dar. Wenn ein Kind das Gerät benutzt, muss dies stets unter Aufsicht eines Erwachsenen erfolgen. Beim Entfernen der Batteriefachabdeckung können deren spitze Ecken eine Verletzungsgefahr darstellen.
- 19. Wenn das Gerät über einen längeren Zeitraum gelagert werden oder unbenutzt bleiben soll, sollten die Batterien entfernt werden.
- 20. Zusammen mit dem Gerät darf nur vom Hersteller autorisiertes Zubehör verwendet werden. Die Verwendung von anderen als den in diesem Dokument beschriebenen Zubehörteilen, Ausbauteilen oder Materialien, stellt ein Sicherheitsrisiko dar.
- 21. Nichtmedizinische elektrische Geräte, die mit diesem Gerät verwendet werden, müssen dessen entsprechende IEC- bzw. ISO-Anforderung erfüllen.
- 22. Damit das Gerät wie vorgesehen verwendet werden kann, ist es nicht erforderlich, den unterstützenden Computer zu reinigen. Wenn eine Reinigung erforderlich ist, um sichtbare Verschmutzungen zu entfernen, sollte dies gemäß den Anweisungen des Computerherstellers erfolgen.

## **14. CE-Kennzeichnung**

Das Symbol  $\mathop{\mathsf{CE}}$  weist darauf hin, dass das Modell 4000 Vitalograph asma-1 die Bestimmungen der Direktive zu medizinischen Geräten der Europäischen Kommission erfüllt.

Das Modell 4000 Vitalograph asma-1 ist konzipiert für den Einsatz in verschiedenen Umgebungen im Heimgebrauch sowie in der medizinischen Grundversorgung, Krankenhäusern und arbeitsmedizinischen Zentren. Ausnahmen: in der Nähe von aktiven HF-Chirurgiegeräten oder in der HF-geschirmten Kabine eines ME-Systems zur Magnetresonanztomografie, wo die Intensität

der elektromagnetischen Störungen hoch ist. Der Kunde oder der Benutzer des asma-1 muss sicherstellen, dass es nicht in einer solchen Umgebung eingesetzt wird.

Das Modell 4000 Vitalograph asma-1 wurde nach folgenden Normen getestet:

EN60601-1:2006 + A1:2013

Medizinische elektrische Geräte. Allgemeine Anforderungen für die Basissicherheit und die wesentlichen Leistungsmerkmale.

#### EN 60601-1-11: 2015

Medizinische elektrische Geräte. Allgemeine Anforderungen für die Basissicherheit und die wesentlichen Leistungsmerkmale. Kollateralstandard: Anforderungen an medizinische elektrische Geräte und medizinische elektrische Systeme für die medizinische Versorgung in häuslicher Umgebung.

#### EN 60601-1-2: 2015

Medizinische elektrische Geräte – Teil 1–2: Allgemeine Anforderungen für die Basissicherheit und die wesentlichen Leistungsmerkmale – Kollateralstandard: Elektromagnetische Störungen – Anforderungen und Prüfung.

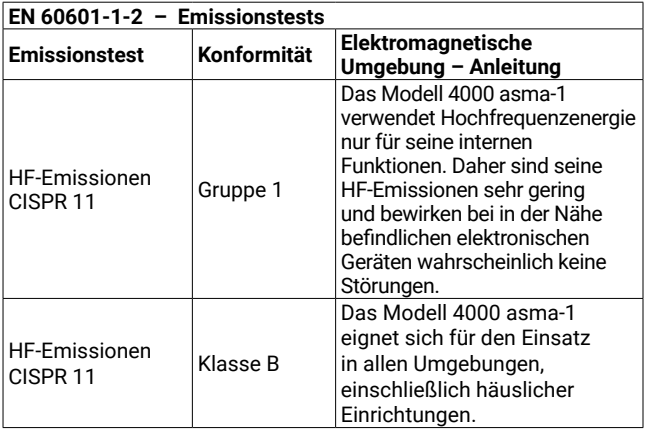

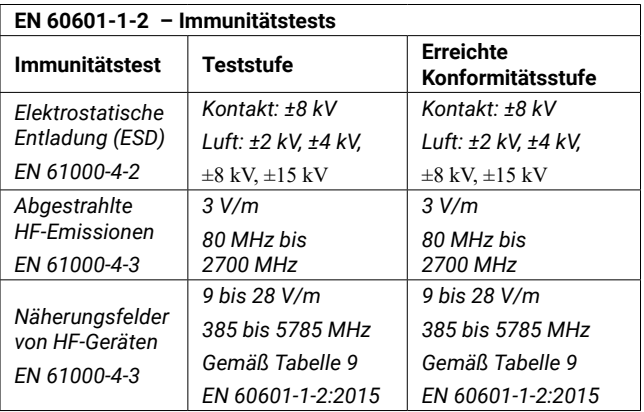

Medizinische Geräte können durch mobile HF-

Kommunikationsgeräte wie Mobiltelefone und andere elektrische und elektronische Geräte, die nicht zur Verwendung in medizinischen Einrichtungen bestimmt sind, beeinflusst werden. Es wird empfohlen, in der Nähe des Vitalograph-Produkts nur Geräte zu verwenden, die den medizinischen Standards für die elektromagnetische Kompatibilität entsprechen, und vor Gebrauch sicherzustellen, dass keine Interferenz vorliegt oder möglich ist. Wenn eine Interferenz vermutet wird oder möglich ist, besteht die normale Abhilfe im Abschalten des verursachenden Gerätes, wie dies in Flugzeugen oder medizinischen Einrichtungen üblich ist.

Für medizinische Geräte gelten spezielle Vorsichtsmaßnahmen gegen elektromagnetische Interferenz. Solche Geräte müssen stets im Einklang mit den bereitgestellten Informationen zu elektromagnetischen Interferenzen installiert und betrieben werden.

## **15. FDA-Hinweis**

*Achtung: Der Verkauf dieses Gerätes darf laut Bundesgesetz nur durch Ärzte oder auf Veranlassung von Ärzten erfolgen.*

## **16. EU-Konformitätserklärung**

Produkt: Atmungsüberwachungsgerät Modell 4000, asma-1 Vitalograph versichert hiermit, dass das oben genannte und in dieser Gebrauchsanweisung beschriebene Produkt gemäß den folgenden QMS-Vorschriften und -Normen entwickelt und hergestellt wurde:

• Europäische Richtlinie über Medizinprodukte {MDD} 93/42/ EWG, in der gültigen Fassung.

> Dieses Gerät ist gemäß Anhang IX der Richtlinie über Medizinprodukte (Medical Devices Directive, MDD) als IIa klassifiziert und erfüllt ebenfalls die Bestimmungen der wesentlichen Anforderungen in Anhang I unter Einhaltung von Anhang II der Richtlinie über Medizinprodukte gemäß Artikel 11, Abschnitt 3a, unter Ausschluss des Punktes 4 von Anhang II.

• EN ISO 13485 Medizinprodukte. Qualitätsmanagementsysteme. Anforderungen für regulatorische Zwecke.

Zertifizierungsstelle: British Standards Institute {BSI}. Nummer der benannten Stelle BSI: 2797 Zertifikatsnummern CE 00772, MD 82182

Gezeichnet im Namen von Vitalograph (Ireland) Ltd.

Frank Keane CEO, Vitalograph Ltd.

## **17. Garantie**

Gemäß den unten aufgeführten Bedingungen garantieren Vitalograph Ltd. und seine Tochterunternehmen (im Folgenden das Unternehmen genannt) die Reparatur bzw. nach eigenem Ermessen den Austausch jeder Komponente, die vom Unternehmen als fehlerhaft oder aufgrund von minderwertiger Verarbeitung oder minderwertigen Materialien als von mangelnder Qualität erachtet wird. Die Bedingungen dieser Garantie sind:

- 1. Diese Garantie gilt nur für fehlerhafte Hardware, über die das Unternehmen oder ein zugelassener Vertriebshändler, wenn nicht anders vereinbart, innerhalb eines Jahres ab Kaufdatum informiert wurde.
- 2. Für Software (hiermit sind Computersoftware oder vom Benutzer zu installierende Module gemeint) gilt eine Garantie von 90 Tagen ab Kaufdatum.
- 3. Das Unternehmen garantiert, dass die Software bei ordnungsgemäßer Verwendung mit der Hardware auf die in der Dokumentation und den Benutzerhandbüchern des Unternehmens beschriebene Weise funktioniert. Das Unternehmen übernimmt die Behebung von Softwarefehlern, ohne dass dem Kunden Kosten entstehen, wenn es innerhalb des oben angegebenen Zeitraums über den Softwarefehler informiert wurde, vorausgesetzt dass der Fehler reproduzierbar ist und die Software gemäß den Angaben im Benutzerhandbuch installiert und verwendet wurde. Ungeachtet dieser Klausel besteht keine Garantie über die Fehlerfreiheit dieser Software.
- 4. Diese Garantie deckt keine Fehler ab, die durch Unfälle, falsche Verwendung, fahrlässiges Verhalten, Manipulation der Geräte, Verwendung von Verbrauchsmaterialien, die nicht vom Unternehmen zugelassen sind, oder Einstellungsoder Reparaturversuche durch Techniker, die nicht vom Unternehmen zertifiziert wurden, verursacht wurden. Des Weiteren wird die Wiederherstellung von Einstellungen, die durch Konfigurationsänderungen bei der Installation von Software entstanden sind, nicht von dieser Garantie abgedeckt.
- 5. Wenn ein Defekt auftritt, wenden Sie sich für die Beratung bitte an den Händler, von dem Sie das Produkt gekauft haben. Das Unternehmen autorisiert keine Person, weitere Verpflichtungen oder Haftungsansprüche im Zusammenhang mit Vitalograph®- Geräten zu gewähren.
- 6. Diese Garantie ist nicht übertragbar und keine Person, keine Firma bzw. kein Unternehmen ist dazu autorisiert, die Bedingungen dieser Garantie zu ändern.
- 7. Das Unternehmen übernimmt, soweit gesetzlich zulässig, keine Haftung für Folgeschäden, die durch die Verwendung oder die Unfähigkeit der Verwendung von Vitalograph®-Geräten entstehen.
- 8. Diese Garantie stellt einen zusätzlichen Vorteil im Rahmen der gesetzlichen Verbraucherrechte dar und beeinflusst diese Rechte auf keine Weise.

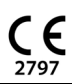

**Mitalograph**